# First Steps to a Qt Application

Benson Muite

## **Table of Contents**

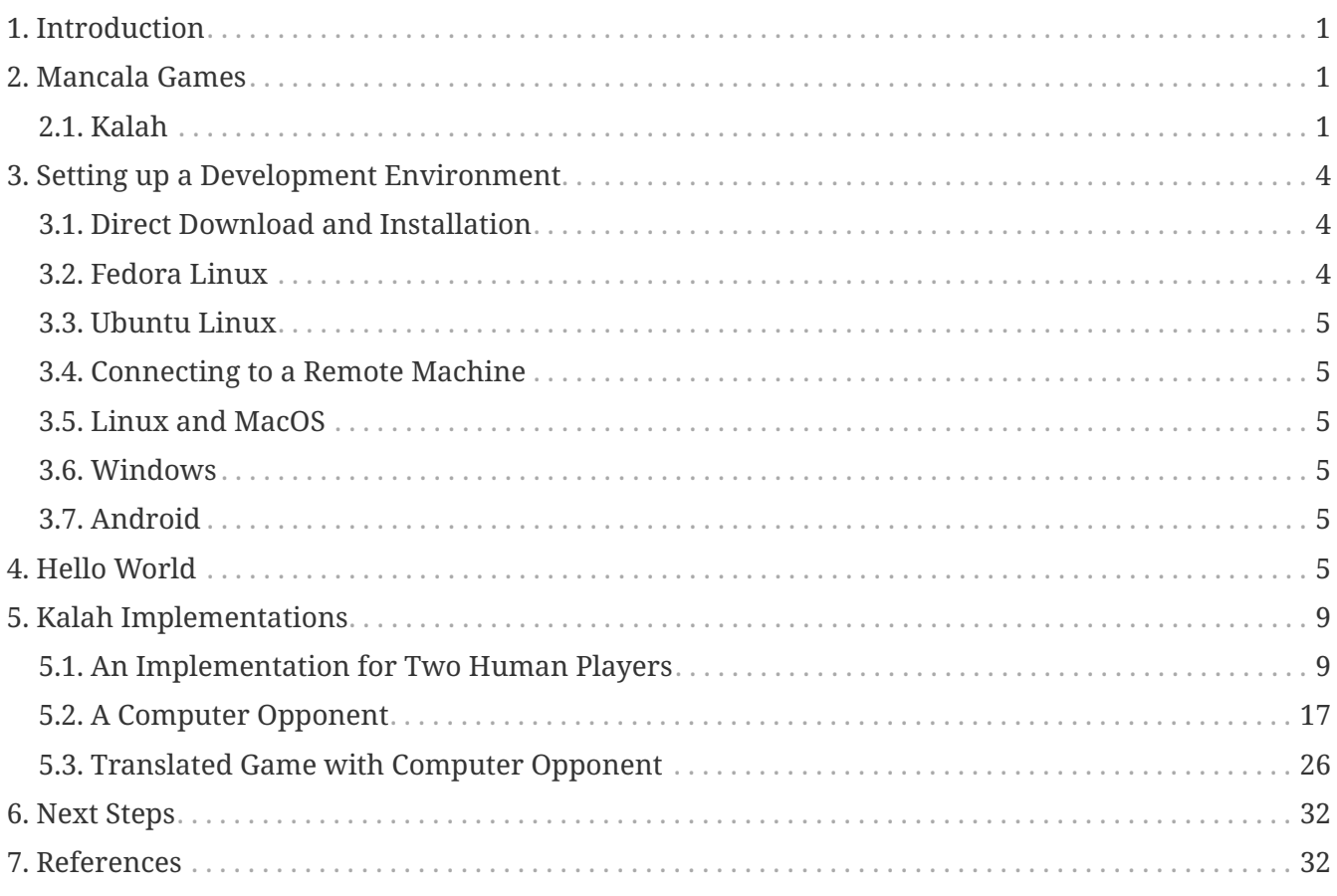

## <span id="page-2-0"></span>**1. Introduction**

In this tutorial, you will learn how to make a command line Qt6 application. Development can be done locally on your machine or on a remote cloud server. You can later extend the application to use a graphical user interface.

## <span id="page-2-1"></span>**2. Mancala Games**

Mancala games are a class of two player count and capture games. They are wide spread, many variants in Africa. They are strategy board games. In the USA Kalah is the most common variant. Bao la Kiswahili (board of the Kiswahili), is very common on the East African coast. Thera are a number of Mancala implementations available for computers and mobile phones, but there is a need to develop better automated players since two person network games are not very popular.

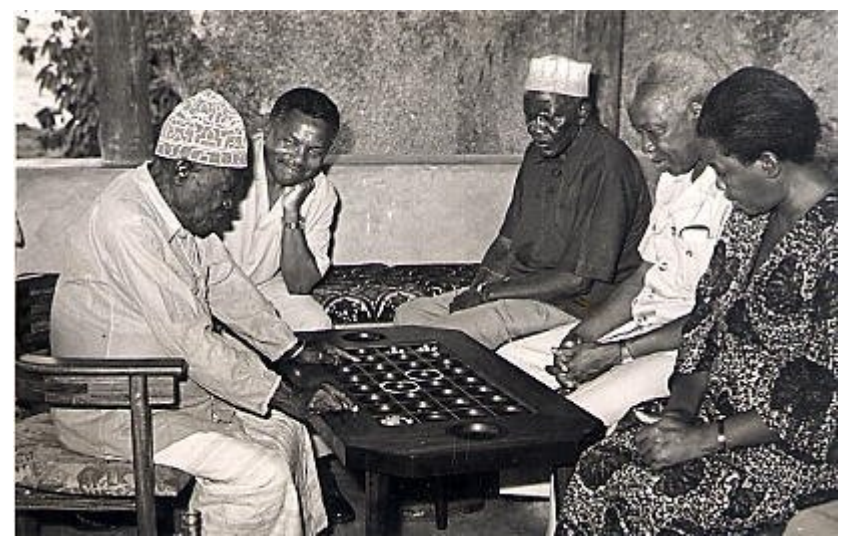

*Figure 1. People playing Bao la Kiswahili, public domain image*

### <span id="page-2-2"></span>**2.1. Kalah**

We will consider the rules given by [Irving, Donkers and Uiterwijk,](https://naml.us/paper/irving2000_kalah.pdf) where we have a board with 12 holes and 2 stores. Initially, there are 4 seeds in each hole. The game has two players who take turns to play. A turn for a player, consists of choosing one of the holes on their side of the board, picking all the seeds and then placing them in subsequent holes, one by one in an anti-clockwise direction.

```
  παίκτης A
 |---|---|---|---|---|---|---|---|
| A | 4 | 4 | 4 | 4 | 4 | 4 | B |
| 0 |---|---|---|---|---|---| 0 |
    | | 4 | 4 | 4 | 4 | 4 | 4 | |
|---|---|---|---|---|---|---|---|
            παίκτης B
```
#### **2.1.1. Rules**

- A turn for a player consists of choosing one of the holes on their side of the board, picking all the seeds and then placing them in subsequent holes, one by one in an anti-clockwise direction.
- Players store is included in sowing, but opponents store is not.
- If the last grain ends up in the players store, the player gets to play again.
- If the last grain ends up in an empty hole on the players side, the player takes all the grains in the opposite hole on the opponents side, and the players last grain, and puts it in their store. The turn ends.
- If the last grain is put anywhere else, the turn ends.
- The game ends when one player has no grains on their side, at which point all the grains on the other side are put in the store corresponding to that side.
- The winner is the player with the most grains in their store at the end of the game.

#### **2.1.2. Demonstration**

#### 1. A starts

```
  παίκτης A
|---|---|---|---|---|---|---|---|
| A | 5 | 5 | 5 | 0 | 4 | 4 | B |
| 1 |---|---|---|---|---|---| 0 |
| | 4 | 4 | 4 | 4 | 4 | 4 |
|---|---|---|---|---|---|---|---|
           παίκτης B
```
#### 1. A continues

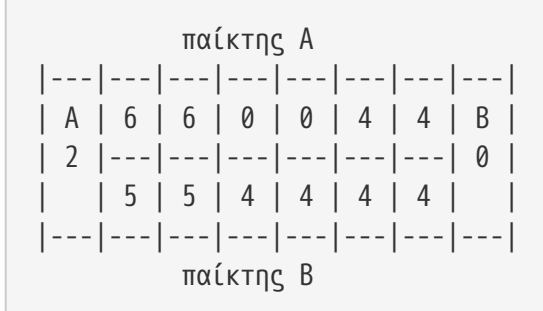

#### 1. B plays

$$
\begin{array}{c|c|c|c|c|c|c|c|c} \hline & \text{maxk}\tau\eta\zeta & A\\ |--|---|---|---|---|---|---|---|---|---|\\ |A & 6 & 6 & 0 & 0 & 4 & 4 & 8 & 8\\ |2 & |---|---|---|---|---|---|---|---|& 1 & 1\\ |& 5 & 0 & 5 & 5 & 5 & 5 & 1\\ |---|---|---|---|---|---|---|---|---|---| \\\hline & \text{maxk}\tau\eta\zeta & B\\ \hline\end{array}
$$

#### 1. B plays again

$$
\pi\alpha \text{ (k+1)} \text{ (k+2)} \text{ (k+1)} \text{ (k+1)} \text{ (
$$

1. A plays

#### 1. B plays

#### 1. A plays

```
  παίκτης A
|---|---|---|---|---|---|---|---|
| A | 8 | 8 | 2 | 2 | 2 | 0 | B |
| 2 |---|---|---|---|---|---| 1 |
   | 0 | 1 | 6 | 6 | 6 | 6 |
|---|---|---|---|---|---|---|---|
            παίκτης B
```
1. B plays

 παίκτης A |---|---|---|---|---|---|---|---| | A | 8 | 8 | 2 | 2 | 2 | 0 | B | | 2 |---|---|---|---|---|---| 1 | | | 0 | 0 | 7 | 6 | 6 | 6 | | |---|---|---|---|---|---|---|---| παίκτης B

1. A plays and captures

$$
\begin{array}{c|c|c|c|c|c|c} & \pi\alpha \text{ if } \pi\gamma\beta & A\\ |--|---|---|---|---|---|---|---|---|---|\\ |A & 0 & 8 & 2 & 2 & 2 & 0 & 8 & 8\\ |11 & |---|---|---|---|---|---|---|---| & 1 & 1 & 1 & 1 & 8 & 7 & 7 & 7 & 0 & 1\\ |---|---|---|---|---|---|---|---|---|---|---|\\ & & \pi\alpha \text{ if } \pi\gamma\beta & B\\ \end{array}
$$

1. The game continues…

## <span id="page-5-0"></span>**3. Setting up a Development Environment**

### <span id="page-5-1"></span>**3.1. Direct Download and Installation**

[Qt open source installer](https://www.qt.io/download-open-source) [Qt development repositories](https://code.qt.io/cgit/qt/qt5.git/)

### <span id="page-5-2"></span>**3.2. Fedora Linux**

You can install development dependencies using

\$ sudo dnf **-y** groupinstall "Development Tools" \$ sudo dnf install qt6-qtbase-devel qt6-qtbase-gui qt6-qttools qt6-linguist

### <span id="page-6-0"></span>**3.3. Ubuntu Linux**

You can install development dependencies using

```
$ sudo apt-get install build-essential
$ sudo apt-get install qt6-base-dev qt6-base-dev-tools qt6-l10n-tools qt6-
translations-l10n qt6-tools-dev-tools
```
### <span id="page-6-1"></span>**3.4. Connecting to a Remote Machine**

You will be able to do many of the exercises on a remote machine, though you are encouraged to setup a local development environment for further work.

### <span id="page-6-2"></span>**3.5. Linux and MacOS**

Start a terminal session, then

\$ ssh username@ip.address

### <span id="page-6-3"></span>**3.6. Windows**

Get [Git for Windows,](https://gitforwindows.org/) install it. See an [installation tutorial](https://carpentries.github.io/workshop-template/#shell) is available from Software Carpentry.

Start a terminal session, then

\$ ssh username@ip.address

### <span id="page-6-4"></span>**3.7. Android**

Install [Termux](https://termux.dev/en/) and then install the [OpenSSH client](https://wiki.termux.com/wiki/Remote_Access#SSH).

Start a terminal session, then

```
$ ssh username@ip.address
```
## <span id="page-6-5"></span>**4. Hello World**

This first section will demonstrate creating a simple hello world application. The application will be translated.

Create a folder for the tutorial, and then within that create a folder called HelloWorld

```
$ mkdir QtIntro
$ cd QtIntro
$ mkdir HelloWorld
$ cd HelloWorld
```
Now create a file called helloworld.cpp and enter the following content

```
#include <QApplication>
#include <QPushButton>
int main(int argc, char *argv[]) {
          QApplication app(argc, argv);
          QPushButton hello("Hello World!");
          hello.resize(250, 150);
          hello.show();
          return app.exec();
}
```
To compile the program, run

\$ qmake **-project**

This will generate a file HelloWorld.pro. This is a setup file that is used to generate instructions to compile the project. The contents should be similar to

```
######################################################################
# Automatically generated by qmake (3.1) Thu Jul 20 07:01:46 2023
######################################################################
TEMPLATE = app
TARGET = HelloWorld
INCLUDEPATH += .
# You can make your code fail to compile if you use deprecated APIs.
# In order to do so, uncomment the following line.
# Please consult the documentation of the deprecated API in order to know
# how to port your code away from it.
# You can also select to disable deprecated APIs only up to a certain version of Qt.
#DEFINES += QT DISABLE DEPRECATED UP TO=0x060000 # disables all APIs deprecated in Qt
6.0.0 and earlier
# Input
SOURCES += helloworld.cpp
```
\$ qmake \$ make

Compilation will fail due to missing classes that need to be included. Add two lines to the end of the file,  $QT$  += core and  $QT$  += widgets which add the missing classes that are needed to compile it.

```
######################################################################
# Automatically generated by qmake (3.1) Thu Jul 20 07:01:46 2023
######################################################################
TEMPLATE = app
TARGET = HelloWorld
INCI UDFPATH +=.
# You can make your code fail to compile if you use deprecated APIs.
# In order to do so, uncomment the following line.
# Please consult the documentation of the deprecated API in order to know
# how to port your code away from it.
# You can also select to disable deprecated APIs only up to a certain version of Qt.
#DEFINES += QT_DISABLE_DEPRECATED_UP_TO=0x060000 # disables all APIs deprecated in Qt
6.0.0 and earlier
# Input
SOURCES += helloworld.cpp
QT += coreQT += widgets
```
Now compile and run it

\$ qmake \$ make \$ ./helloworld

The program runs now. You can now add a translation, first update the source file

```
// Copyright (C) 2016 The Qt Company Ltd.
// SPDX-License-Identifier: LicenseRef-Qt-Commercial OR BSD-3-Clause
// https://doc.qt.io/qt-6/qtlinguist-hellotr-example.html
//
https://code.qt.io/cgit/qt/qttools.git/tree/examples/linguist/hellotr/main.cpp?h=6.5
#include <QApplication>
#include <QPushButton>
#include <QTranslator>
int main(int argc, char *argv[]) {
      QApplication app(argc, argv);
      QTranslator translator;
      Q_UNUSED(translator.load("hellotr_gr"));
      app.installTranslator(&translator);
      QPushButton hello(QPushButton::tr("Hi!"));
      hello.resize(250, 150);
      hello.show();
      return app.exec();
}
```
Try to compile and run this

\$ qmake \$ make \$ ./helloworld

Still no translations! Need to add these. There is a translation application [Qt Linguist,](https://doc.qt.io/qt-6/qtlinguist-index.html) but will just use the command line here. Create a file hellotr sw.ts with the following content

```
<!DOCTYPE TS><TS>
<context>
   <name>QPushButton</name>
   <message>
      <source>Hello world!</source>
    <translation>Γεια σου κΠομε!</translation>
   </message>
   <message>
      <source>Hi!</source>
      <translation>Γεια σου!</translation>
   </message>
</context>
</TS>
```
The translation file is not used directly, but is first compiled. On Fedora, the command is

\$ lrelease-qt6 hellotr\_sw.ts

Though you may need to use

\$ lrelease hellotr\_sw.ts

This will generate a binary file hellotr\_sw.qm.

Update the project file to manually add the translation

```
######################################################################
# Automatically generated by qmake (3.1) Thu Jul 20 07:01:46 2023
######################################################################
TEMPLATE = appTARGET = HelloWorld
INCI UDFPATH +=.
# You can make your code fail to compile if you use deprecated APIs.
# In order to do so, uncomment the following line.
# Please consult the documentation of the deprecated API in order to know
# how to port your code away from it.
# You can also select to disable deprecated APIs only up to a certain version of Qt.
#DEFINES += QT DISABLE DEPRECATED UP TO=0x060000 # disables all APIs deprecated in Qt
6.0.0 and earlier
# Input
SOURCES += helloworld.cpp
TRANSLATION += hellotr_sw.ts
QT += core
QT += widgets
```
Then regenerate the makefile, recompile, and then run the application, it will be translated.

\$ qmake \$ make \$ ./helloworld

## <span id="page-10-0"></span>**5. Kalah Implementations**

### <span id="page-10-1"></span>**5.1. An Implementation for Two Human Players**

You will create a command line game. Example ruby script

```
#!/usr/bin/ruby
# Copyright 2020 - 2023, Benson Muite and the Nairuby contributors
# SPDX-License-Identifier: MIT
#
# A Ruby Kalah Implementaion
#
# Command line version for two players on the same computer
def boardtochar(board)
   boards=Array.new()
   (0..13).each do |i|
      if board[i] < 10
        boards[i] = " "+board[i].to_s
      else
        boards[i] = board[i].to_s
      end
   end
   return boards
end
def printboard(board)
   # The board is represented as a
   # one dimensional array
   # Player A
   # | 5 | 4 | 3 | 2 | 1 | 0 |
   # 6|---|---|---|---|---|---|13
   # | 7 | 8 | 9 | 10| 11| 12|
   # Player B
   boards = boardtochar(board)
 puts (" \t A "')  puts ("A | #{boards[5]} | #{boards[4]} | #{boards[3]} | #{boards[2]} | #{boards[1]}
| #{boards[0]} |")
   puts ("#{boards[6]}|----|----|----|----|----|----|#{boards[13]} ")
   puts (" | #{boards[7]} | #{boards[8]} | #{boards[9]} | #{boards[10]} | #{boards[11
]} | #{boards[12]} |B")
   puts (" B ")
end
def getmove(board,player)
     inputerror=1
     seeds=0
     # Get a valid input move
     begin
       puts ("Choose a hole #{player}")
     if player == "A"  puts (" | 5 | 4 | 3 | 2 | 1 | 0 |")
       else
         puts (" | 0 | 1 | 2 | 3 | 4 | 5 |")
       end
       x = gets.chomp.to_i
```

```
if ((x \ge 0) and (x \le 5))
if ((player=="A") and (board[x]>\theta))
  inputerror
=
0
  seeds
=board
[
x
]
  board
[
x
]
=
0
elsif ((player=="B") and (board[7+x]>0))
  inputerror
=
0
  seeds
=board
[
7
+
x
]
  board
[
7
+
x
]
=
0
        else
  puts
("Please choose a hole with seeds"
)
        end
      else
  puts
("Please input a number between 0 and 5"
)
      end
  end while inputerror==
1
    # Place seeds in holes
  hole
=
0
   (
0..
(seeds
-
1)).each do |i|
    if player == 'A''  hole
=
x
+
i
+
1
        if hole==13
  hole+=
1
        end
  hole
=hole
%14
      else
  hole
=
x
+
i
+
7
+
1
  if hole ==
6
  hole+=
1
        end
  hole
=hole
%14
      end
  board
[hole
]+=
1
    end
    # Determine next player and check
    # if a capture has occurred
  oppositehole
= 12
-hole
\mathbf{if} ((hole!=\mathbf{6}) and (player=="A"))
  player
="B"
if ((board[hole]==1) and (hole<=6))
  board
[
6
]+=board
[oppositehole
]
  board
[
6
]+=
1
  board
[oppositehole
]
=
0
  board
[hole
]
=
0
      end
  elsif ((hole!
=13
) and
(player=="B"))
  player
="A"
if ((board[hole]=1) and (hole>=7))  board
[13
]+=board
[oppositehole
]
  board
[13
]+=
1
```

```
  board[oppositehole]=0
          board[hole]=0
       end
     end
     return board, player
end
def checkendgame(board)
    result=-1
    azeros=0
    bzeros=0
    # count number of empty pockets for each player
    (0..5).each do |i|
      if board[i]==0
         azeros+=1
      end
      if board[i+7]==0
        bzeros+=1
      end
    end
    # If one player has empty pockets, 
    # put remaining seeds in other players store
    # then determine if there is a winner or if 
    # it is a draw
  if ((azeros == 6) or (bzeros == 6))
    \mathbf{if} azeros == \mathbf{6}  (7..12).each do |i|
           board[13]+=board[i]
           board[i]=0
        end
      else
         (0..5).each do |i|
           board[6]+=board[i]
           board[i]=0
        end
      end
      if board[7] > board [13]
        # A wins
      result = 0  elsif board[13] > board[7]
         # B wins
      result = 1  else
         # draw
      result = 2  end
    end
    return board, result
end
```

```
# Main program
#
# Setup inital board
# The board is represented as a
# one dimensional array
# Player A
# | 5 | 4 | 3 | 2 | 1 | 0 |
# 6|---|---|---|---|---|---|13
# | 7 | 8 | 9 | 10| 11| 12|
# Player B
# 0 1 2 3 4 5 6 7 8 9 10 11 12 13
board=[4,4,4,4,4,4,0,4,4,4, 4, 4, 4,0]
# Variable to keep track of winner and whether game has ended
endgame=-1
# Starting player
player="A"
# Main Game Loop
move = 0begin
    puts "Bao "
    printboard(board)
    board,player = getmove(board,player)
    board, endgame = checkendgame(board)
    move +=1
end while endgame ==-1
# Show the final configuration
printboard(board)
if endgame == 0  puts "The winner is A"
elsif endgame == 1
    puts "The winner is B"
else
    puts "Draw."
end
puts "Thanks for playing!"
```
#### Example C++ and Qt program

```
// Copyright 2023, Benson Muite and contributors
// SPDX-License-Identifier: MIT
```
**#include <QTextStream> #include <QString>**

```
void printBoard(int board[]) {
      QTextStream out(stdout);
    out \lt\lt " 1" \lt\lt 0t::endl;
    out \lt\lt " \mid " ;
      for (int i=0; i<6; i++) { 
          out << board[5-i] << " | ";
      }
      out << Qt::endl;
      out << board[6] << " | ";
      for (int i=0; i<6; i++) {
        out << " | ";
      }
      out << board[13] << Qt::endl;
    out << " | ";
      for (int i=0; i<6; i++) {
          out << board[7+i] << " | ";
      }
      out << Qt::endl;
    out \lt\lt " 2" \lt\lt 0t::endl;
}
int getMove(int board[], int player) {
      QTextStream in(stdin);
      QTextStream out(stdout);
      int startHole;
      int finalHole;
      int seeds;
      bool inputError = true;
      out << "Player " << player << " choose a hole" << Qt::endl;
      if ( player == 1 ) {
          out << " | 5 | 4 | 3 | 2 | 1 | 0 |" << Qt::endl;
      } else {
          out << " | 0 | 1 | 2 | 3 | 4 | 5 |" << Qt::endl;
      }
      while (inputError) {
          in >> startHole;
        if ((startHole >= 0) & (startHole <= 5) {
               if ((player == 1) & (board[startHole] > 0)) {
                   inputError=false;
                   seeds=board[startHole];
                   board[startHole]=0;
               } else if ((player == 2) & (board[startHole+7] > 0)) {
                   inputError=false;
                   seeds=board[startHole+7];
                   board[startHole+7]=0;
               } else {
                   out << "Please choose a hole with seeds"
```

```
  << Qt::endl;
  }
          } else {
               out << "Please enter a value between 0 and 5"
                   << Qt::endl;
          }
      }
      // Put seeds in holes
      int fill=0;
    for(int i = 0; i<seeds; i++) {
          if (player == 1) {
               fill = i+startHole+1;
               // skip opponents store
               if (fill == 13) fill +=1;
               fill = fill%14;
          } else {
               fill = i+startHole+7+1;
               // skip opponents store
               if (fill == 6) fill +=1;
               fill =fill%14;
          }
          board[fill]+=1;
      }
      finalHole=fill;
      // Check if a capture of seeds has occured
      // and determine who the next player is
      int oppositeHole = 12 - finalHole;
      if ((finalHole != 6) && (player == 1)) {
        \n  <i>p</i>layer = <b>2</b>;  // check capture
          if ((board[finalHole] == 1) & (finalHole <= 6)) {
               board[6] += board[oppositeHole];
               board[6] += board[finalHole];
               board[finalHole] = 0;
               board[oppositeHole] = 0;
          }
      }else if((finalHole != 13) && (player == 2)) {
        \n  <i>player</i> = 1;  // check capture
          if ((board[finalHole] == 1) & (finalHole >= 7)) {
               board[13] += board[oppositeHole];
               board[13] += board[finalHole];
               board[finalHole] = 0;
               board[oppositeHole] = 0;
          }
      }
      return player;
}
```

```
bool checkEndGame(int board[]) {
      QTextStream out(stdout);
      bool endGame=false;
      int seedsOnSide[] = {0,0};
      // Check if a player has only empty holes
      for (int i=0; i<6; i++) seedsOnSide[0] += board[i];
      for (int i=7; i<13; i++) seedsOnSide[1] += board[i];
      if ((seedsOnSide[0] == 0) | (seedsOnSide[1] = 0)) {
        endGame = true;  // Check the winner
          // Count total seeds in stores
          board[13] += seedsOnSide[1];
          board[6] += seedsOnSide[0];
          if (board[6] == board[13]) {
               out << "A draw" << Qt::endl;
          } else if ( board[6] > board[13] ) {
               out << "Player 1 wins" << Qt::endl;
          } else {
               out << "Player 2 wins" << Qt::endl;
          }
      }
      return endGame;
}
int main(void) {
/*
        Player 1
      | 5 | 4 | 3 | 2 | 1 | 0 |
     6|---|---|---|---|---|---|13
     | 7 | 8 | 9 | 10| 11| 12|
            Player 2
*/
      int board[14] = {4,4,4,4,4,4,0,
                    4,4,4,4,4,4,0};
      int player = 1;
      bool endGame = false;
      while (!endGame) {
          printBoard(board);
          player = getMove(board,player);
          endGame = checkEndGame(board);
      }
      return 0;
}
```
### <span id="page-18-0"></span>**5.2. A Computer Opponent**

#### Example in Ruby

```
#!/usr/bin/ruby
# Copyright 2020 - 2023, Benson Muite and the Nairuby contributors
# SPDX-License-Identifier: MIT
#
# A Ruby Kalah Implementaion
#
# Command line version for two players on the same computer
def boardtochar(board)
    boards=Array.new()
    (0..13).each do |i|
      if board[i] < 10
        boards[i] = " "+board[i].to_s
      else
        boards[i] = board[i].to_s
      end
    end
    return boards
end
def printboard(board)
    # The board is represented as a
    # one dimensional array
    # Player A
    # | 5 | 4 | 3 | 2 | 1 | 0 |
    # 6|---|---|---|---|---|---|13
    # | 7 | 8 | 9 | 10| 11| 12|
    # Player B
    boards = boardtochar(board)
  puts (" A")  puts ("A | #{boards[5]} | #{boards[4]} | #{boards[3]} | #{boards[2]} | #{boards[1]}
| #{boards[0]} |")
    puts ("#{boards[6]}|----|----|----|----|----|----|#{boards[13]} ")
    puts (" | #{boards[7]} | #{boards[8]} | #{boards[9]} | #{boards[10]} | #{boards[11
]} | #{boards[12]} |B")
    puts (" B ")
end
def gethumanmove(board,player)
     inputerror=1
     seeds=0
     # Get a valid input move
     begin
       puts ("Chagua mfuko mchezaji #{player}")
     if player == "A"
```

```
  puts (" | 5 | 4 | 3 | 2 | 1 | 0 |")
       else
         puts (" | 0 | 1 | 2 | 3 | 4 | 5 |")
       end
       x = gets.chomp.to_i
     if ((x \ge 0) and (x \le 5))  if ((player=="A") and (board[x]>0))
            inputerror=0
           seeds=board[x]
            board[x]=0
         elsif ((player=="B") and (board[7+x]>0))
            inputerror=0
            seeds=board[7+x]
           board[7+x]=0
         else
            puts("Please choose a hole with seeds")
         end
       else
         puts("Please enter a number between 0 and 5")
       end
     end while inputerror == 1
     board,player = placeseeds(board,seeds,x,player)
     return board,player
end
def getcomputermove(board,player)
    inputerror=1
     seeds=0
     # Get a valid input move
     begin
       x = ((10000*rand).floor)%6
       if ((player=="A") and (board[x]>0))
         inputerror=0
         seeds=board[x]
         board[x]=0
       elsif ((player=="B") and (board[7+x]>0))
         inputerror=0
         seeds=board[7+x]
         board[7+x]=0
       end
     end while inputerror == 1
     board,player = placeseeds(board,seeds,x,player)
     return board,player
end
def placeseeds(board,seeds,x,player)
     # Place seeds in holes
     hole=0
     (0..(seeds-1)).each do |i|
     if player == "A"
```

```
  hole
=
x
+
i
+
1
         if hole==13
  hole+=
1
         end
  hole
=hole
%14
       else
  hole
=
x
+
i
+
7
+
1
  if hole ==
6
  hole+=
1
         end
  hole
=hole
%14
       end
  board
[hole
]+=
1
     end
     # Determine next player and check
     # if a capture has occurred
  oppositehole
= 12
-hole
if ((hole!=6) and (player=="A"))
  player
="B"
if ((board[hole]==1) and (hole<=6))
  board
[
6
]+=board
[oppositehole
]
  board
[
6
]+=
1
  board
[oppositehole
]
=
0
  board
[hole
]
=
0
       end
  elsif ((hole!
=13
) and
(player=="B"))
  player
="A"
  if ((board
[hole
]==
1
) and
(hole >=
7))
  board
[13
]+=board
[oppositehole
]
  board
[13
]+=
1
  board
[oppositehole
]
=
0
  board
[hole
]
=
0
       end
     end
  return board
, player
end
def checkendgame
(board
)
  result=-
1
  azeros
=
0
  bzeros
=
0
    # count number of empty pockets for each player

(
0..
5).each do |i|
  if board
[
i
]==
0
  azeros+=
1
      end
  if board
[
i
+
7
]==
0
  bzeros+=
1
      end
    end
```

```
  # If one player has empty pockets, 
    # put remaining seeds in other players store
    # then determine if there is a winner or if 
    # it is a draw
  if ((azeros == 6) or (bzeros == 6))
    if azeros == 6  (7..12).each do |i|
          board[13]+=board[i]
          board[i]=0
        end
      else
        (0..5).each do |i|
          board[6]+=board[i]
          board[i]=0
        end
      end
      if board[7] > board [13]
        # A wins
     result = 0  elsif board[13] > board[7]
        # B wins
      result = 1  else
        # draw
      result = 2  end
    end
    return board, result
end
# Main program
#
# Setup inital board
# The board is represented as a
# one dimensional array
# Player A
# | 5 | 4 | 3 | 2 | 1 | 0 |
# 6|---|---|---|---|---|---|13
# | 7 | 8 | 9 | 10| 11| 12|
# Player B
# 0 1 2 3 4 5 6 7 8 9 10 11 12 13
board=[4,4,4,4,4,4,0,4,4,4, 4, 4, 4,0]
# Variable to keep track of winner and whether game has ended
endgame=-1
# Starting player
puts("Choose the starting player")
puts("If you want to start enter A")
puts("If you want the computer to start enter B")
```

```
begin
    start = gets.chomp.to_s
  if start == "A"  human="A"
      computer="B"
    elsif start == "B"
      human="B"
      computer="A"
    else
      puts ("Please ente A or B")
    end
end while ((start!="A") and (start!="B"))
player="A"
# Main Game Loop
move = 0begin
    puts("Bao ")
    printboard(board)
    if player == human
      board,player = gethumanmove(board,player)
    else
      board,player = getcomputermove(board,player)
    end
    board, endgame = checkendgame(board)
    move +=1
end while endgame ==-1
# Show the final configuration
printboard(board)
if endgame == 0  puts("A won")
elsif endgame == 1
    puts("B won")
else
    puts("Draw")
end
puts("Thanks for playing!")
```
#### Example Qt and C++ program

```
// Copyright 2023, Benson Muite and contributors
// SPDX-License-Identifier: MIT
```
**#include <QTextStream> #include <QString>**

```
#include <QTime>
#include <QRandomGenerator>
void printBoard(int board[]) {
      QTextStream out(stdout);
    out << " 1" << Qt::endl;
    out \lt\lt " \mid " ;
      for (int i=0; i<6; i++) { 
          out << board[5-i] << " | ";
      }
      out << Qt::endl;
    out \lt board[6] \lt " | ";
      for (int i=0; i<6; i++) {
        out \lt\lt " \mid ";
      }
    out \lt\lt board[13] \lt\lt Qt::endl;
    out \lt\lt " | " ;
      for (int i=0; i<6; i++) {
          out << board[7+i] << " | ";
      }
      out << Qt::endl;
    out \lt\lt " 2" \lt\lt Qt::endl;
}
int getMove(int board[], int player) {
      QTextStream in(stdin);
      QTextStream out(stdout);
      int startHole;
      bool inputError = true;
      out << "Player " << player << " choose a hole" << Qt::endl;
      if ( player == 1 ) {
          out << " | 5 | 4 | 3 | 2 | 1 | 0 |" << Qt::endl;
      } else {
          out << " | 0 | 1 | 2 | 3 | 4 | 5 |" << Qt::endl;
      }
      while (inputError) {
          in >> startHole;
          if ((startHole >= 0 ) & (startHole <= 5) ) {
               if ((player == 1) & (board[startHole] > 0)) {
                   inputError=false;
               } else if ((player == 2) & (board[startHole+7] > 0)) {
                   inputError=false;
               } else {
                   out << "Please choose a hole with seeds"
                      << Qt::endl;
               }
          } else {
               out << "Please enter a value between 0 and 5"
```

```
  << Qt::endl;
          }
      }
      return startHole;
}
int updateBoard(int board[], int player, int startHole) {
           int seeds;
      int fill=0;
      int finalHole;
           if (player == 1) {
           seeds = board[startHole];
          board[startHole] = 0;
      } else {
           seeds = board[startHole+7];
         \text{board}[\text{startHole+7}] = 0;  }
      // Put seeds in holes
    for(int i = 0; i<seeds; i++) {
           if (player == 1) {
               fill = i+startHole+1;
               // skip opponents store
               if (fill == 13) fill += 1;
               fill = fill%14;
           } else {
               fill = i + startHole + 7 + 1;
               // skip opponents store
               if (fill == 6) fill += 1;
               fill = fill%14;
           }
          board[fill] += 1;
      }
      finalHole = fill;
      // Check if a capture of seeds has occured
      // and determine who the next player is
      int oppositeHole = 12 - finalHole;
      if ((finalHole != 6) && (player == 1)) {
           player = 2;
           // check capture
           if ((board[finalHole] == 1) & (finalHole <= 6)) {
               board[6] += board[oppositeHole];
               board[6] += board[finalHole];
               board[finalHole] = 0;
               board[oppositeHole] = 0;
           }
      }else if((finalHole != 13) && (player == 2)) {
           player = 1;
```

```
  // check capture
          if ((board[finalHole] == 1) & (finalHole >= 7)) {
               board[13] += board[oppositeHole];
               board[13] += board[finalHole];
               board[finalHole] = 0;
               board[oppositeHole] = 0;
          }
      }
      return player;
}
int getComputerMove(int board[], int player) {
      bool inputError=true;
      int startHole;
          QTime time = QTime::currentTime();
          QRandomGenerator rng((uint) time.msec());
      while (inputError) {
          startHole = rng.generate() % 6;
          if ((player == 1) & (board[startHole] > 0)) {
               inputError = false;
          } else if ((player == 2) & (board[startHole+7] > 0)) {
               inputError = false;
          }
      }
      return startHole;
}
bool checkEndGame(int board[]) {
      QTextStream out(stdout);
      bool endGame = false;
      int seedsOnSide[] = {0,0};
      // Check if a player has only empty holes
    for (int i = 0; i < 6; i++) seedsOnSide[0] += board[i];
    for (int i = 7; i < 13; i++) seedsOnSide[1] += board[i];
      if ((seedsOnSide[0] == 0) | (seedsOnSide[1] == 0)) {
        endGame = true;  // Check the winner
          // Count total seeds in stores
          board[13] += seedsOnSide[1];
          board[6] += seedsOnSide[0];
          if (board[6] == board[13]) {
              out << "A draw" << Qt::endl;
          } else if ( board[6] > board[13] ) {
              out << "Player 1 wins" << Qt::endl;
          } else {
               out << "Player 2 wins" << Qt::endl;
```

```
  }
      }
      return endGame;
}
int chooseStartingPlayer() {
      QTextStream in(stdin);
      QTextStream out(stdout);
    int player = \theta;
      bool repeat = true;
      while (repeat) {
           out << "Enter 1 for you to start or 2 for the computer to start"
               << Qt::endl;
           in >> player;
         if ((player == 1) | (player == 2)) repeat = false;
      }
      return player;
}
int main(void) {
/*
        Player 1
      | 5 | 4 | 3 | 2 | 1 | 0 |
     6|---|---|---|---|---|---|13
      | 7 | 8 | 9 | 10| 11| 12|
             Player 2
*/
      int board[14] = {4,4,4,4,4,4,0,
                     4,4,4,4,4,4,0};
      int player = 1;
      bool endGame = false;
      int startHole = 0;
      player = chooseStartingPlayer();
      while (!endGame) {
           printBoard(board);
           if (player == 1) {
               startHole = getMove(board,player);
           } else {
               startHole = getComputerMove(board,player);
           }
           player = updateBoard(board,player,startHole);
           endGame = checkEndGame(board);
      }
      return 0;
}
```
### <span id="page-27-0"></span>**5.3. Translated Game with Computer Opponent**

```
// Copyright 2023, Benson Muite and contributors
// SPDX-License-Identifier: MIT
#include <QTextStream>
#include <QString>
#include <QTime>
#include <QRandomGenerator>
#include <QTranslator>
#include <QCoreApplication>
void printBoard(int board[]) {
      QTextStream out(stdout);
    out \lt\lt " 1" \lt\lt 0t::endl;
    out \lt\lt " \mid " ;
      for (int i=0; i<6; i++) { 
        out \lt board[5-i] \lt " \mid ";
      }
      out << Qt::endl;
      out << board[6] << " | ";
      for (int i=0; i<6; i++) {
        out \lt\lt " | ";
      }
      out << board[13] << Qt::endl;
      out << " | " ;
      for (int i=0; i<6; i++) {
          out << board[7+i] << " | ";
      }
      out << Qt::endl;
    out \lt\lt " 2" \lt\lt Qt::endl;
}
int getMove(int board[], int player) {
      QTextStream in(stdin);
      QTextStream out(stdout);
      int startHole;
      bool inputError = true;
      out << QCoreApplication::translate("get1","Player ") << player
          << QCoreApplication::translate("get2"," choose a hole") << Qt::endl;
      if ( player == 1 ) {
          out << " | 5 | 4 | 3 | 2 | 1 | 0 |" << Qt::endl;
      } else {
          out << " | 0 | 1 | 2 | 3 | 4 | 5 |" << Qt::endl;
      }
      while (inputError) {
```

```
  in >> startHole;
        if ((startHole >= 0) & (startHole <= 5) {
               if ((player == 1) & (board[startHole] > 0)) {
                    inputError=false;
               } else if ((player == 2) & (board[startHole+7] > 0)) {
                   inputError=false;
               } else {
                   out << QCoreApplication::translate("get3","Please choose a hole with
seeds")
                       << Qt::endl;
               }
          } else {
               out << QCoreApplication::translate("get4","Please enter a value between 0
and 5")
                   << Qt::endl;
          }
      }
      return startHole;
}
int updateBoard(int board[], int player, int startHole) {
          int seeds;
      int fill = 0;
      int finalHole;
          if (player == 1) {
          seeds = board[startHole];
          board[startHole] = 0;
      } else {
          seeds = board[startHole+7];
          board[startHole+7] = 0;
      }
      // Put seeds in holes
    for(int i = 0; i < seeds; i++) {
          if (player == 1) {
               fill = i+startHole+1;
               // skip opponents store
               if (fill == 13) fill += 1;
               fill = fill%14;
          } else {
               fill = i + startHole + 7 + 1;
               // skip opponents store
               if (fill == 6) fill += 1;
               fill = fill%14;
          }
          board[fill] += 1;
      }
      finalHole = fill;
```

```
  // Check if a capture of seeds has occured
      // and determine who the next player is
      int oppositeHole = 12 - finalHole;
      if ((finalHole != 6) && (player == 1)) {
          player = 2;
          // check capture
          if ((board[finalHole] == 1) & (finalHole <= 6)) {
               board[6] += board[oppositeHole];
               board[6] += board[finalHole];
               board[finalHole] = 0;
               board[oppositeHole] = 0;
          }
      } else if((finalHole != 13) && (player == 2)) {
          player = 1;
          // check capture
          if ((board[finalHole] == 1) & (finalHole >= 7)) {
               board[13] += board[oppositeHole];
               board[13] += board[finalHole];
               board[finalHole] = 0;
               board[oppositeHole] = 0;
          }
      }
      return player;
}
int getComputerMove(int board[], int player) {
      bool inputError=true;
      int startHole;
          QTime time = QTime::currentTime();
          QRandomGenerator rng((uint) time.msec());
      while (inputError) {
          startHole = rng.generate() % 6;
          if ((player == 1) & (board[startHole] > 0)) {
               inputError = false;
          } else if ((player == 2) & (board[startHole+7] > 0)) {
               inputError = false;
          }
      }
      return startHole;
}
bool checkEndGame(int board[]) {
      QTextStream out(stdout);
      bool endGame = false;
      int seedsOnSide[] = {0,0};
      // Check if a player has only empty holes
    for (int i = 0; i < 6; i++) seedsOnSide[0] += board[i];
```

```
for (int i = 7; i < 13; i++) seedsOnSide[1] += board[i];
      if ((seedsOnSide[0] == 0) | (seedsOnSide[1] == 0)) {
          endGame = true;
          // Check the winner
          // Count total seeds in stores
          board[13] += seedsOnSide[1];
          board[6] += seedsOnSide[0];
          if (board[6] == board[13]) {
               out << QCoreApplication::translate("end1","A draw") << Qt::endl;
          } else if ( board[6] > board[13] ) {
               out << QCoreApplication::translate("end2","Player 1 wins") << Qt::endl;
          } else {
               out << QCoreApplication::translate("end3","Player 2 wins") << Qt::endl;
          }
      }
      return endGame;
}
int chooseStartingPlayer() {
      QTextStream in(stdin);
      QTextStream out(stdout);
    int player = \theta;
      bool repeat = true;
      while (repeat) {
          out << QCoreApplication::translate("start1","Enter 1 for you to start or 2 for
the computer to start")
              << Qt::endl;
          in >> player;
        if ((player == 1) | (player == 2)) repeat = false;
      }
      return player;
}
int main(int argc, char *argv[]) {
      QCoreApplication app(argc, argv);
      // Setup translation files
      QTranslator translator;
      Q_UNUSED(translator.load("kalahtr_sw"));
      QCoreApplication::installTranslator(&translator);
      /*
                    Player 1
           | 5 | 4 | 3 | 2 | 1 | 0 |
        6|---|---|---|---|---|13
           | 7 | 8 | 9 | 10| 11| 12|
                  Player 2
           */
      int board[14] = {4,4,4,4,4,4,0,
```

```
  int player = 1;
      bool endGame = false;
      int startHole = 0;
      player = chooseStartingPlayer();
          // Main game loop
      while (!endGame) {
          printBoard(board);
          if (player == 1) {
               startHole = getMove(board,player);
          } else {
               startHole = getComputerMove(board,player);
          }
          player = updateBoard(board,player,startHole);
          endGame = checkEndGame(board);
      }
      return 0;
}
```
The corresponding translation file is

```
<!DOCTYPE TS><TS>
<context>
   <name>get1</name>
   <message>
      <source>Player </source>
      <translation>Mchezaji</translation>
   </message>
   <name>get2</name>
   <message>
      <source> choose a hole</source>
      <translation> chagua shimo</translation>
   </message>
   <name>get3</name>
   <message>
      <source>Please choose a hole with seeds</source>
      <translation>Tafadhali chagua shimo ina mbegu</translation>
   </message>
   <name>get4</name>
   <message>
      <source>Please enter a value between 0 and 5</source>
      <translation>Tafadhali ingiza nambari katika 0 na 5</translation>
   </message>
   <name>end1</name>
   <message>
      <source>A draw</source>
      <translation>Mchezo ni sare</translation>
   </message>
   <name>end2</name>
   <message>
      <source>Player 1 wins</source>
      <translation>Mshindi ni mchezaji 1</translation>
   </message>
   <name>end3</name>
   <message>
      <source>Player 2 wins</source>
      <translation>Mshindi ni mchezaji 2</translation>
   </message>
   <name>start1</name>
   <message>
      <source>Enter 1 for you to start or 2 for the computer to start</source>
      <translation>Ingiza 1 kuanza au 2 kichakato ianze</translation>
   </message>
</context>
</TS>
```
Be sure to add the name of the translation file to the project file, then generate or regenerate the Makefile, compile the source code and run your program.

## <span id="page-33-0"></span>**6. Next Steps**

- Robust input validation
- Improved text output alignment when there are more than 9 seeds in a hole
- Graphical user interface
- More sophisticated computer opponents
- Awale implementation

## <span id="page-33-1"></span>**7. References**

- Geoffrey Irving, Jeroen Donkers and Jos Uiterwijk, [Solving Kalah](https://naml.us/paper/kalah/)
- [Qt for Beginners](https://wiki.qt.io/Qt_for_Beginners)
- [Qt 6.5 Documentation](https://doc.qt.io/qt-6/index.html)
- [Getting Started with Qt on the Commandline](https://wiki.qt.io/Getting_Started_on_the_Commandline)
- Jan Bodnar, [ZetCode Qt5 tutorial](https://zetcode.com/gui/qt5/)
- Wikipedia, [Mancala](https://en.wikipedia.org/wiki/Mancala)
- Alain Le Bot, Laurent Le Bot, Diana Martin de Argenta and Christian Gruber, [Free Awale](https://www.nongnu.org/awale/)
- Wikipedia, [Awale](https://en.wikipedia.org/wiki/Oware)
- Nairuby Games, [Bao](https://gitlab.com/nairuby/nairuby-games/bao)
- Harsh Kumar, [Oware](https://invent.kde.org/education/gcompris/-/tree/master/src/activities/oware)